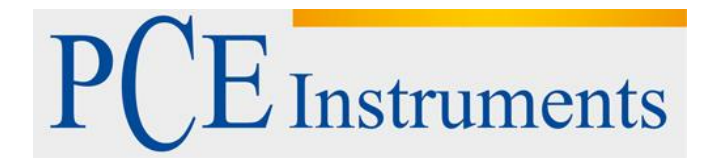

# **KULLANIM KILAVUZU Mikroskop PCE-VM 21**

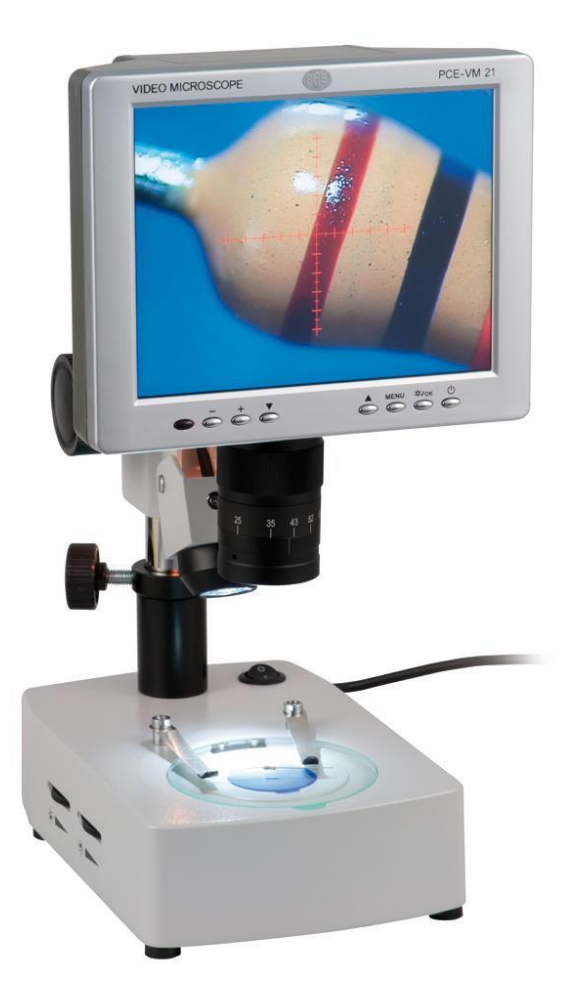

Versiyon 1.1 Oluşturma Tarihi: 22/05/2017

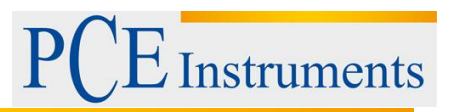

# İçindekiler

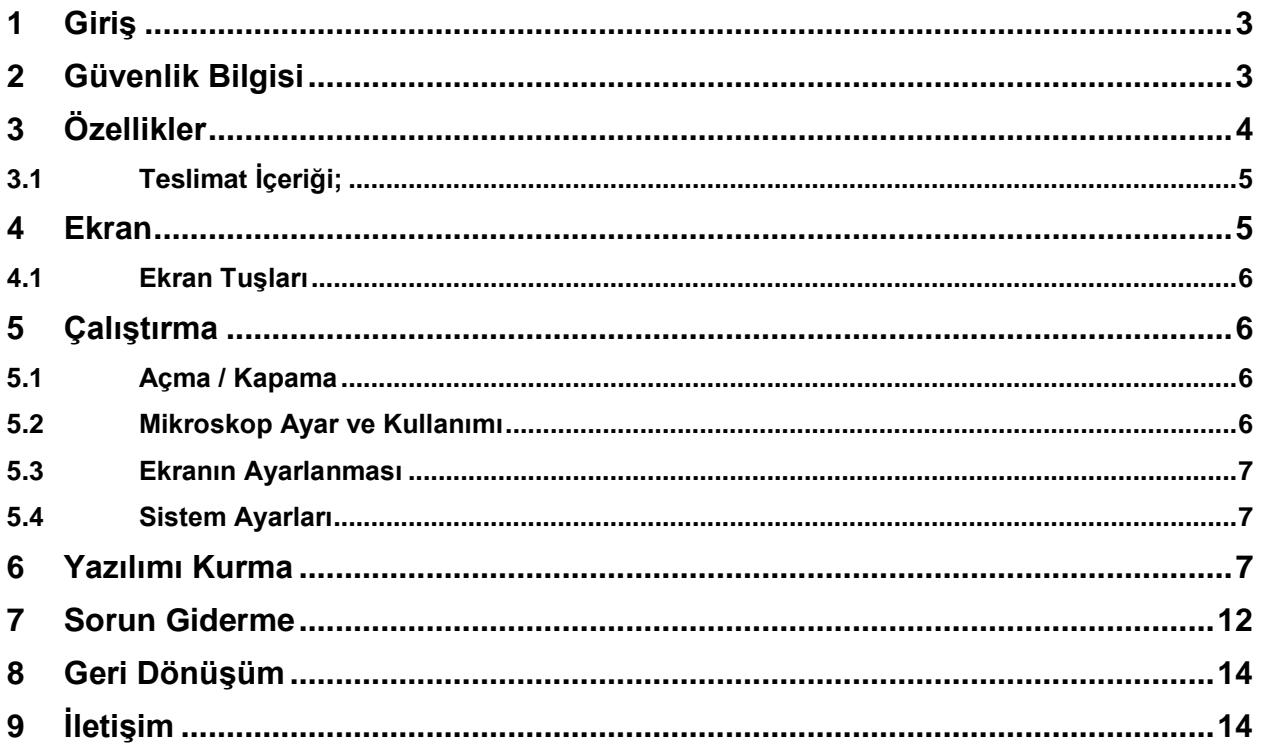

# <span id="page-2-0"></span>**1 Giriş**

Atölye mikroskopu PCE-VM 21, bir optik mikroskop, bir CCD kamera ve bir LC ekranından oluşur. 75x büyütme, bu atölye mikroskopu ile küçük parçaların çok net görüntülenmesini mümkün kılar ve bu nedenle atölye için de çok uygundur. (Örneğin, devre kartlarındaki lehim bağlantılarını, metal yüzeylerdeki malzeme kusurlarını incelemek vb.). LCD ekranda görüntülenen görüntüler, atölye mikroskopundan USB (2.0) arabirimi yoluyla PC'ye aktarılabilir, burada daha ileri işlenebilir ve analiz edilebilir (yazılım kullanılarak).

# <span id="page-2-1"></span>**2 Güvenlik Bilgisi**

- Donanımı yalnızca bu kılavuzda açıklandığı gibi değiştiriniz. Öte yandan, çalışma sırasında hatalar oluşabilir.
- Ünite yüksek gerilim altındadır. Ünitenin yalnızca nitelikli personel tarafından açılmasına izin veriniz.
- Objektif anlık ölçüm için ayarlanmıştır. Söküm önerilmez.
- Cihaz, hassas ve optik bir cihazdır. Darbeye dayanıklı değildir.
- Cihazın hasar görmemesi için dikkatli bir müdahale gereklidir.
- Mikroskopu nemli ortamlarda kullanmayınız.
- PCE-VM 21'in halojen lambası çalışırken ısıtılır. Deriyle veya yanıcı madde ile temasından kaçının. Yanıklar ortaya çıkabilir.
- Mikroskobu yağlı veya kirli koşullar altında kullanmayınız.
- Cihaz kullanılmadığında fişi çıkarınız.
- Uzun süre kullanılmadığında kuru koşullarda muhafaza ediniz.
- LED ışığı özgün bir aksesuar markasıdır. Diğer markalardaki LED ışıkları güç kaynağına veya mikroskopta hasar görebilir. Başka güç kaynakları kullanmayınız.
- Cihazı korumak ve hasar görmesini önlemek için yalnızca orijinal ambalaj kullanınız.
- Ekran son derece savunmasızdır ve iç parçalar değiştirilirse düzeltilemez bir hata olabilir. Hasar görmesini önlemek için, mikroskop sadece kalifiye bir kişi tarafından onarılmalıdır.

Herhangi bir sorunuz varsa, lütfen PCE Teknik Cihazlar ile irtibata geçiniz.

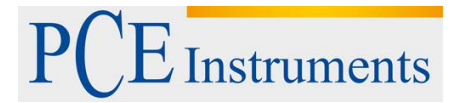

# <span id="page-3-0"></span>**3 Özellikler**

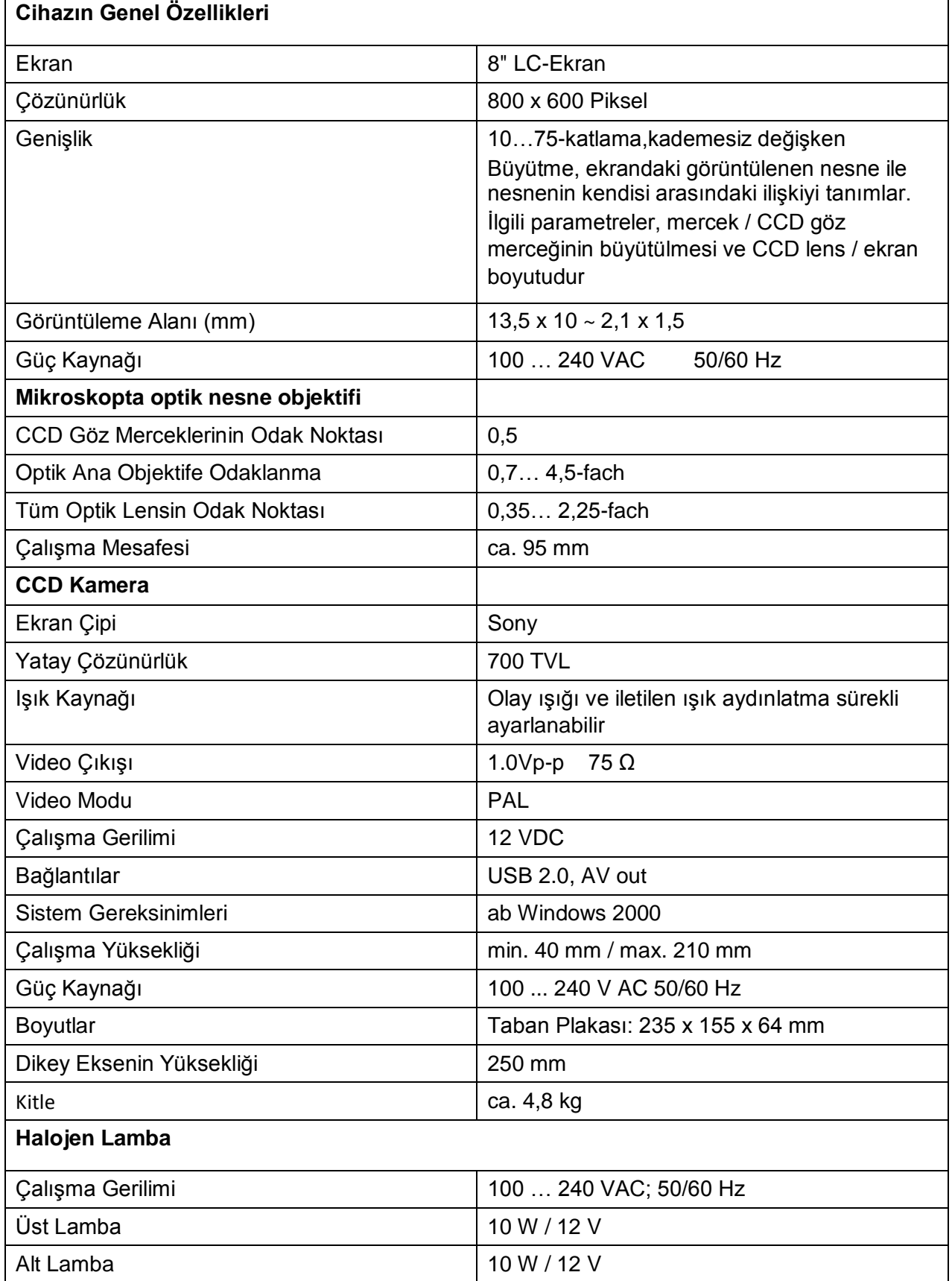

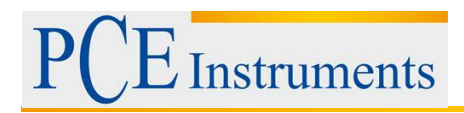

### <span id="page-4-0"></span>**3.1 Teslimat İçeriği;**

- 1 x Atölye Mikroskopu PCE-VM 21,
- 1 x USB Arabirim Kablosu,
- 1 x Video Kablosu,
- 1 x Güç Kablosu,
- 1 x Toz Örtüsü,
- 1 x Alüminyum Taşıma Çantası,
- 1 x Izgara Plakası Camı,
- 1 x Kontrast Plaka Siyah / Beyaz,
- 1 x Yansıtıcı Işık,
- 1 x Yedek Aydınlatıcı İletilen Işık,
- 1 x Yedek Sigorta,
- 1 x Temizlik Bezi,
- 1 x Kullanım Kılavuzu.

## <span id="page-4-1"></span>**4 Ekran**

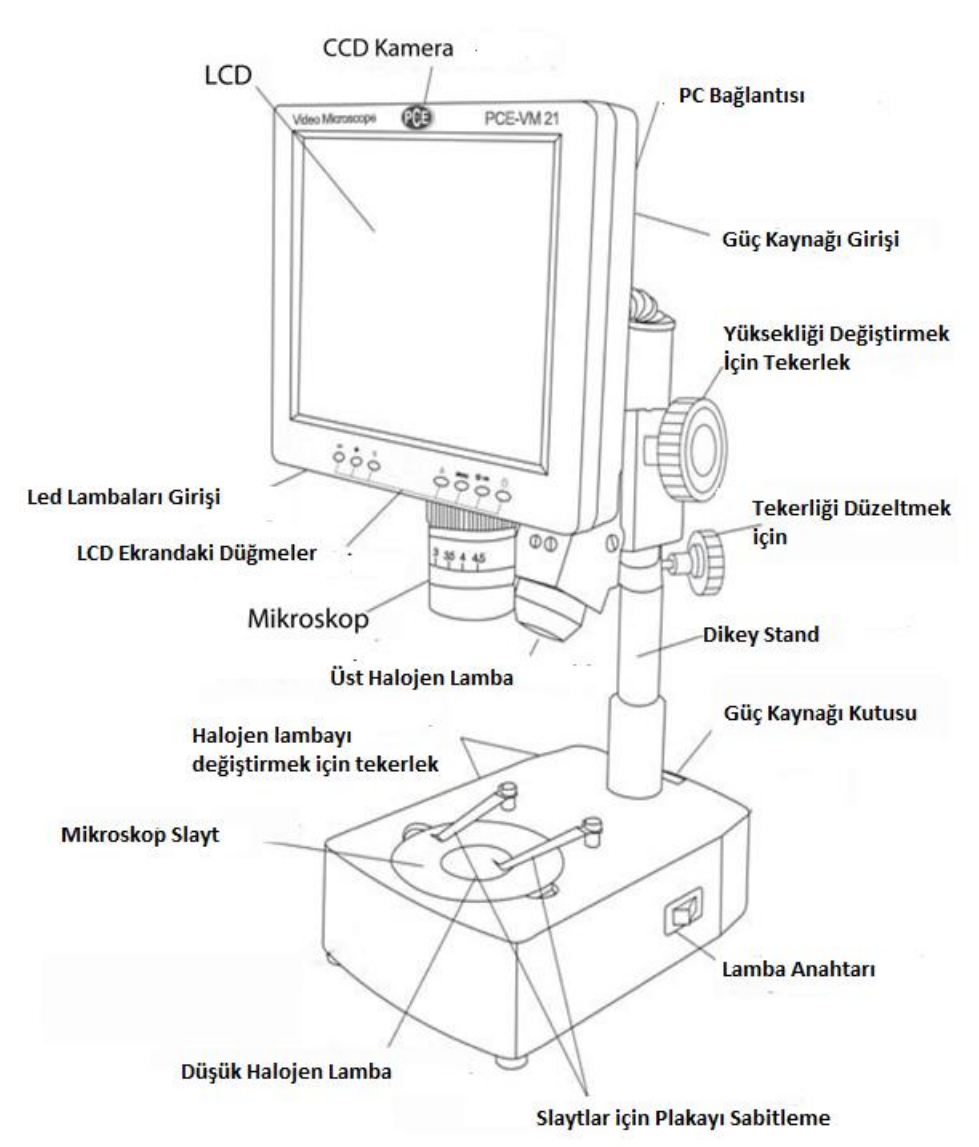

### <span id="page-5-0"></span>**4.1 Ekran Tuşları**

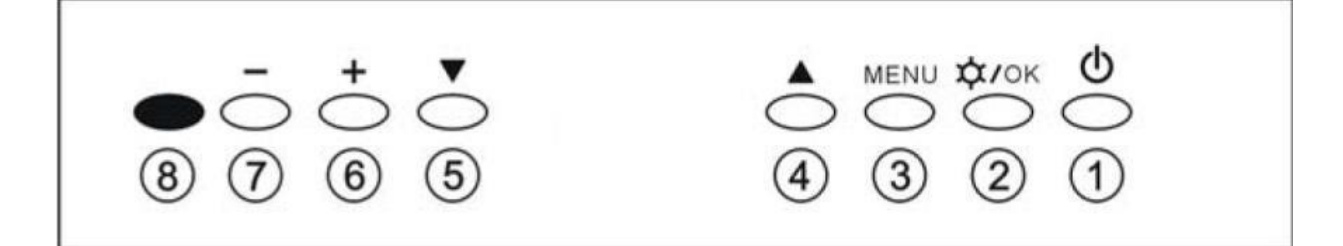

- (1) LCD ekranı açar ve kapatır,
- (2) Ekrandaki halojen lambanın açma / kapama düğmesi / OK düğmesi,
- (3) Menü düğmesi,
- (4) (5) Menü ve tek tek öğeleri seçin,
- (6) (7) Halojen lambanın parlaklığını değiştirin / Menüdeki öğeleri ve seçenekleri seçin,
- (8) Çalışma göstergesi.

## <span id="page-5-1"></span>**5 Çalıştırma**

### <span id="page-5-2"></span>**5.1 Açma / Kapama**

Mikroskopu güç kaynağına bağlayın ve güç anahtarını açın / kapatın. Çalışma göstergesi (8) kırmızı renkte yanar. Ekrandaki güç düğmesini (1) kullanarak ekranı açın. Çalışma göstergesi söner.

**Not:** Cihazı kullanmadığınızda güç kablosunun bağlantısını kesiniz, aksi takdirde CCD, güç kablosu ve ekran çalışmaya devam edecektir.

#### <span id="page-5-3"></span>**5.2 Mikroskop Ayar ve Kullanımı**

1. Nesneyi objektifin altına yerleştiriniz. Optimum ve keskin bir görüntü elde etmek için tekerleği kullanarak yüksekliği 100 mm'ye ayarlayınız.

2. Yakınlaştırmayı ayarlamak için mercek üzerindeki tekerleği kullanınız.

3. Işığı açınız. Dikkat: Işık mikroskopi için önemli bir rol oynamaktadır. Çünkü ışık görüntüyü engelliyor ve netleşmiyor, ancak çok fazla ışık nesnenin orijinal rengini değiştirebilir.

Işık akışını azaltmak veya arttırmak için ünitede gösterilen yönde sol taraftaki 2 tekerleği açınız.

#### <span id="page-6-0"></span>**5.3 Ekranın Ayarlanması**

- 1. Menü düğmesine (3) basınız.
- 2. Parlaklığı seçmek için tekrar Menü düğmesine (3) basınız.
- 3. Parlaklığı değiştirmek için + (6) veya (7) düğmesini kullanınız.
- 4. İstediğiniz değişikliği tamamladığınızda, OK düğmesine basınız (2).
- 5. Kontrast, doygunluk veya renk tonunu değiştirmek isterseniz, seçmek için Yukarı (4) ve Aşağı
- (5) düğmelerine, değiştirmek için + (6) veya (7) düğmesine basınız.

#### <span id="page-6-1"></span>**5.4 Sistem Ayarları**

1. Sistem Menüsüne girmek için Menü düğmesine (3) ve Yukarı (4) veya Aşağı (5) düğmelerine basın.

2. Dil'i seçmek için Menü düğmesine (3) tekrar basın.

3. Dili değiştirmek için + (6) veya - (7) düğmesini kullanın.

4. İstenilen değişikliği tamamladığınızda, OK düğmesine basın (2). 5. Reticle'yi veya sıfırlamayı değiştirmek isterseniz, seçmek için Yukarı (4) ve Aşağı (5) düğmelerine, değiştirmek için + (6) veya - (7) düğmesine basınız.

## <span id="page-6-2"></span>**6 Yazılımı Kurma**

Mikroskop PCE-VM 21 bir USB portuna sahiptir ve bilgisayara bağlanabilir.

1. Mikroskopu bilgisayara bağlayınız ve yazılımı takınız. Cihazı Aygıt Yöneticisi'nde açınız, farenin sağ düğmesiyle tıklayınız ve "Sürücü yazılımını güncelle" yi seçiniz.

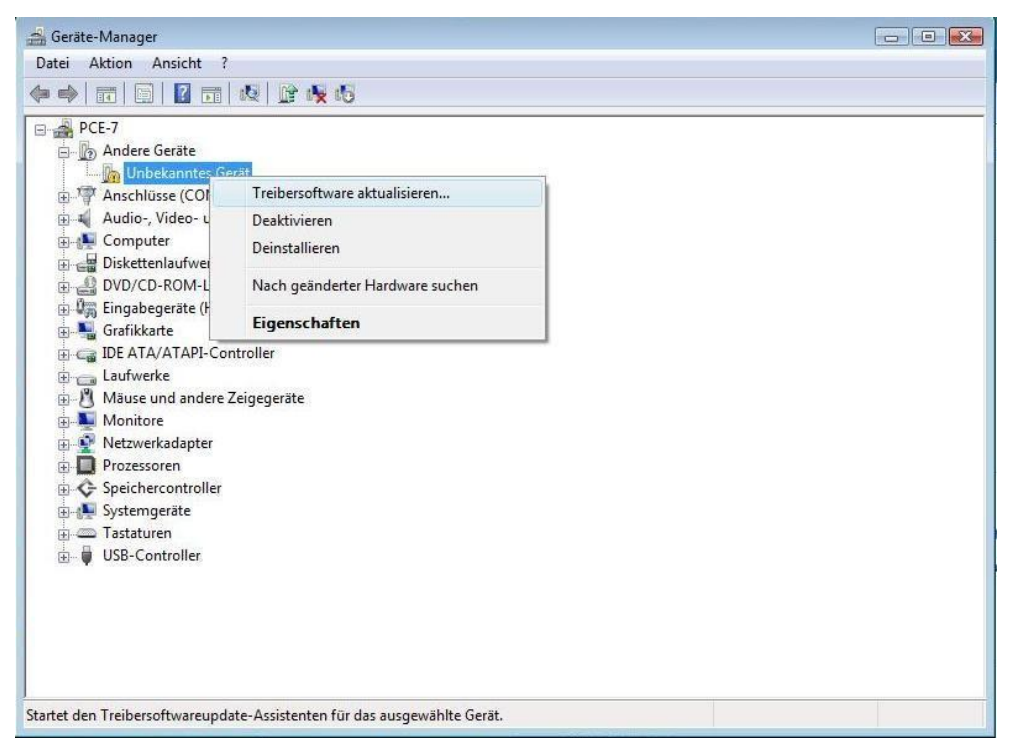

2. Yazılım sürücüsünü kullanınız.

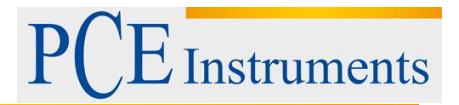

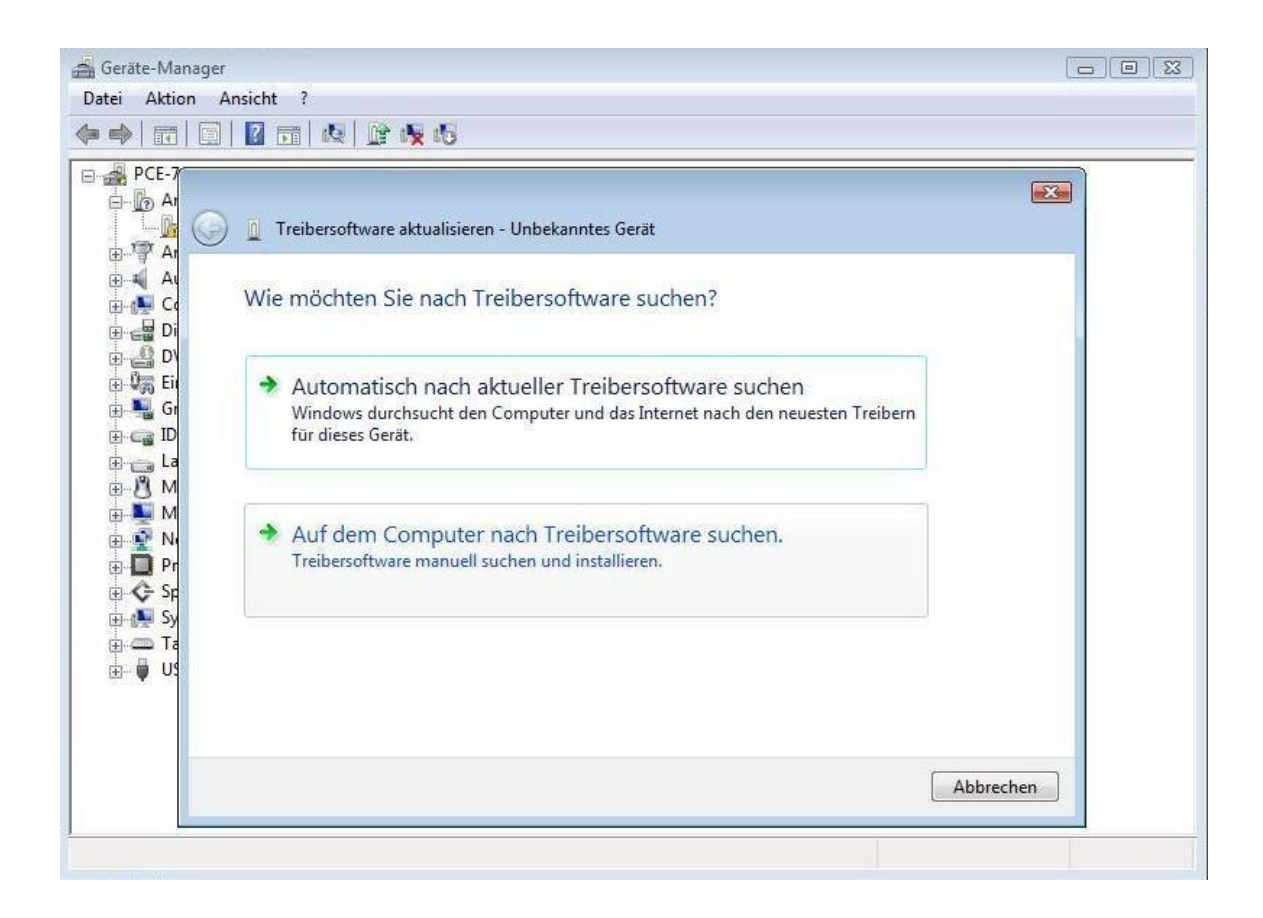

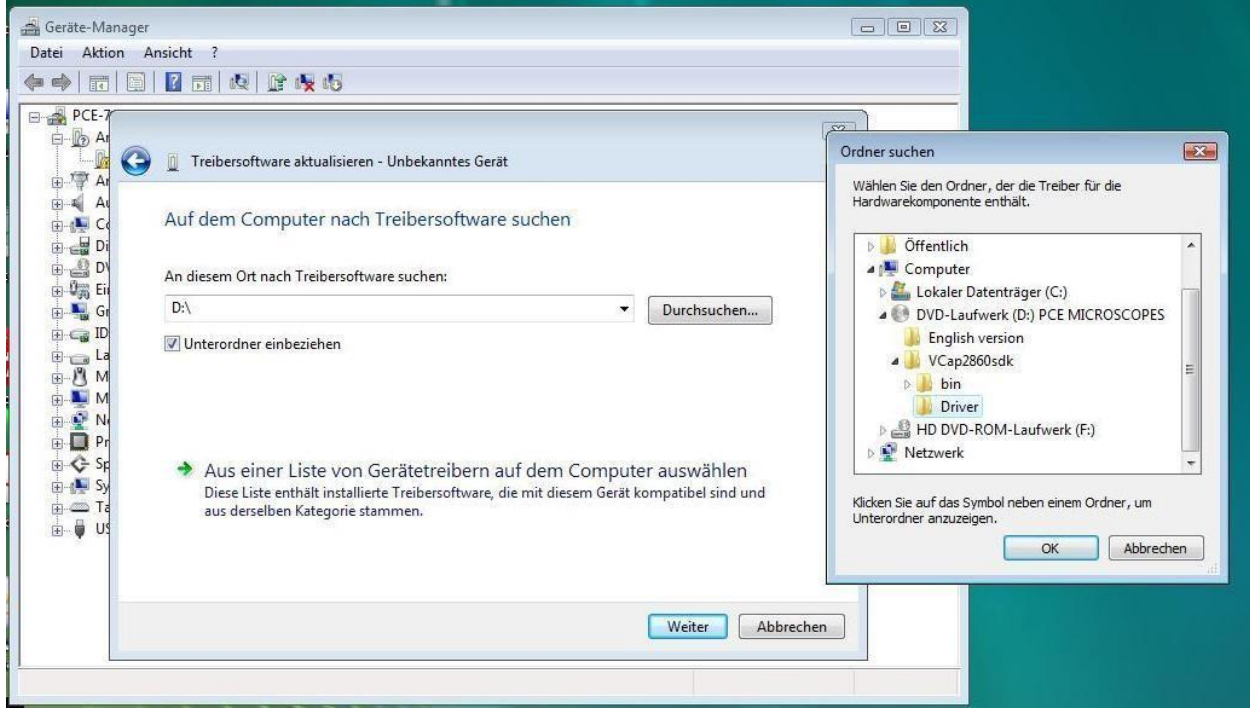

3. Yazılımı onaylayınız ve kurunuz.

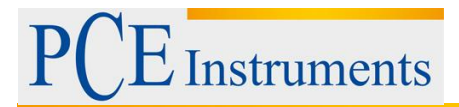

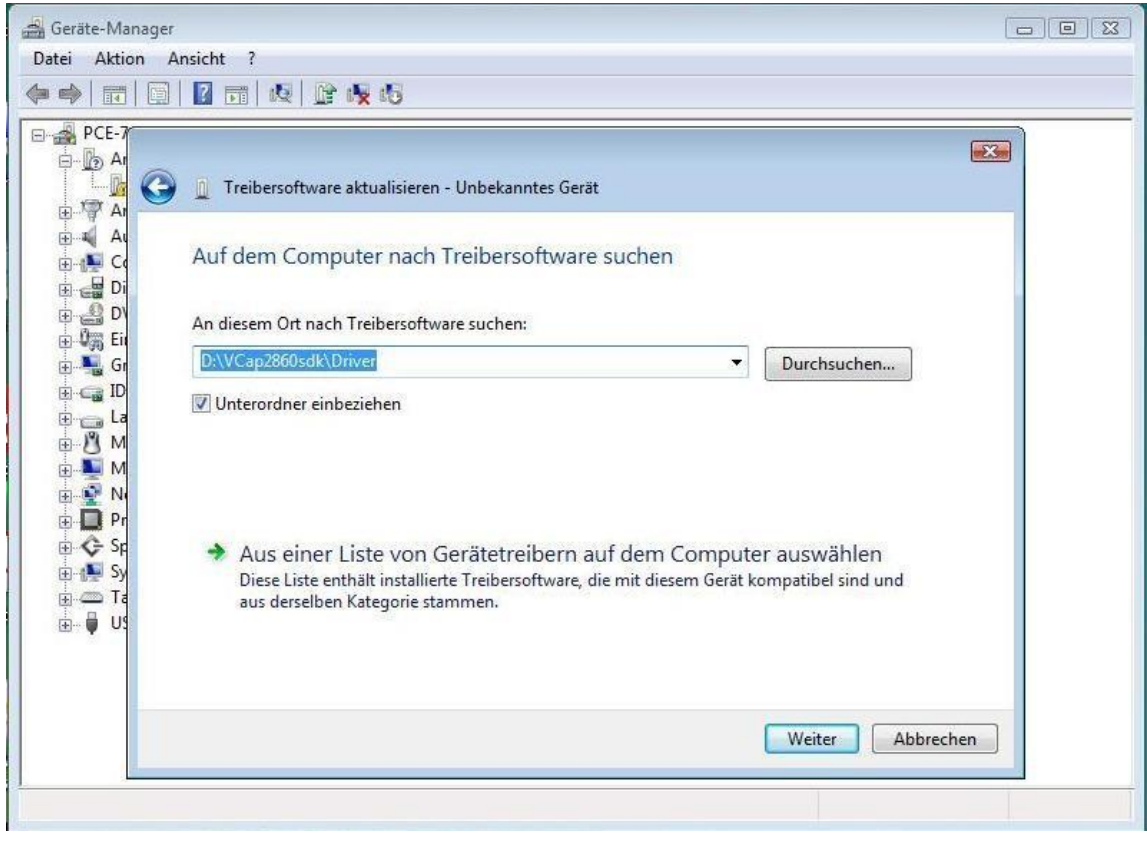

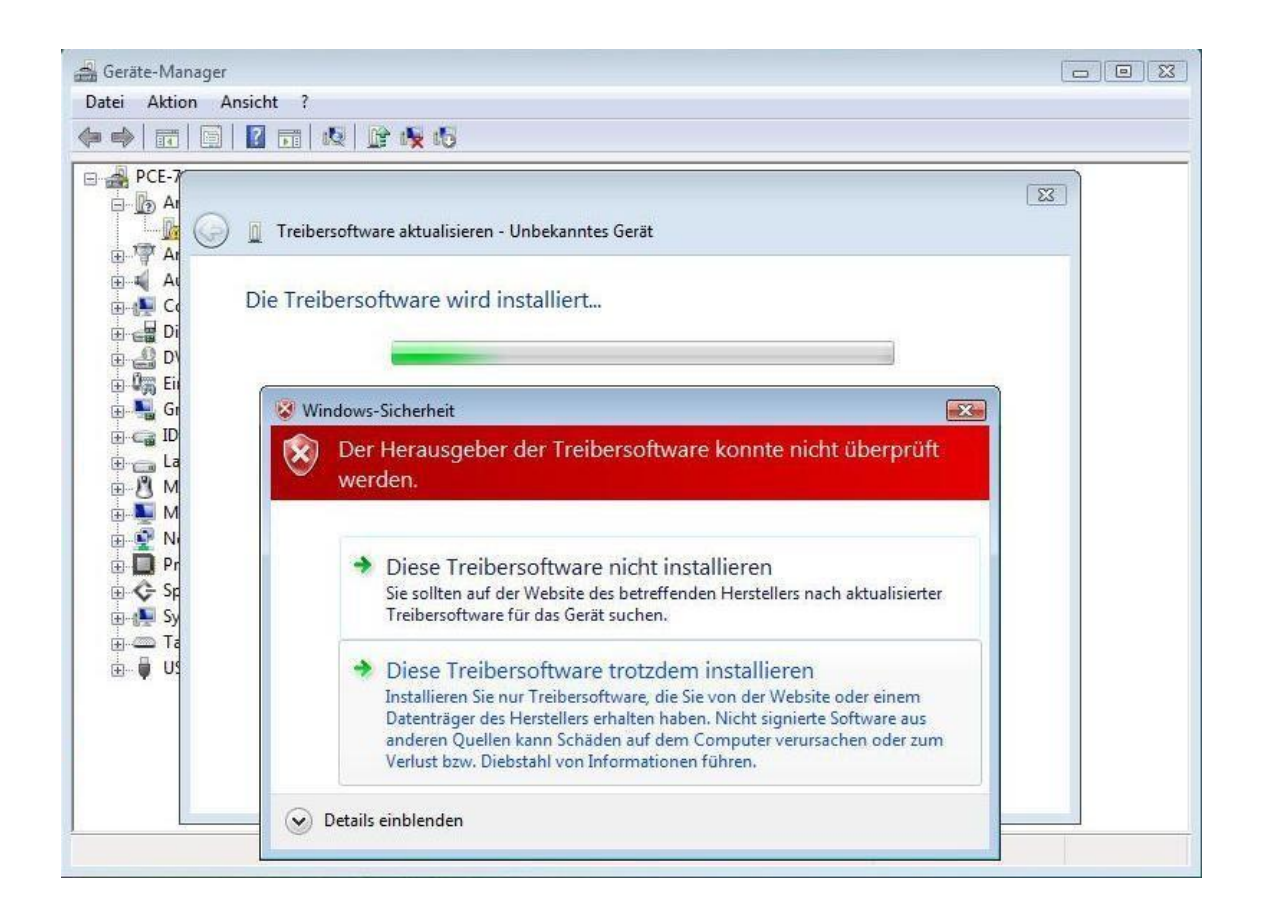

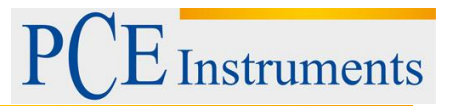

4. Cihaza yazılımı başarıyla yüklendikten sonra, yazılımdaki "amcap" programını başlatabilir ve kayıtları PC'de de görüntüleyebilirsiniz.

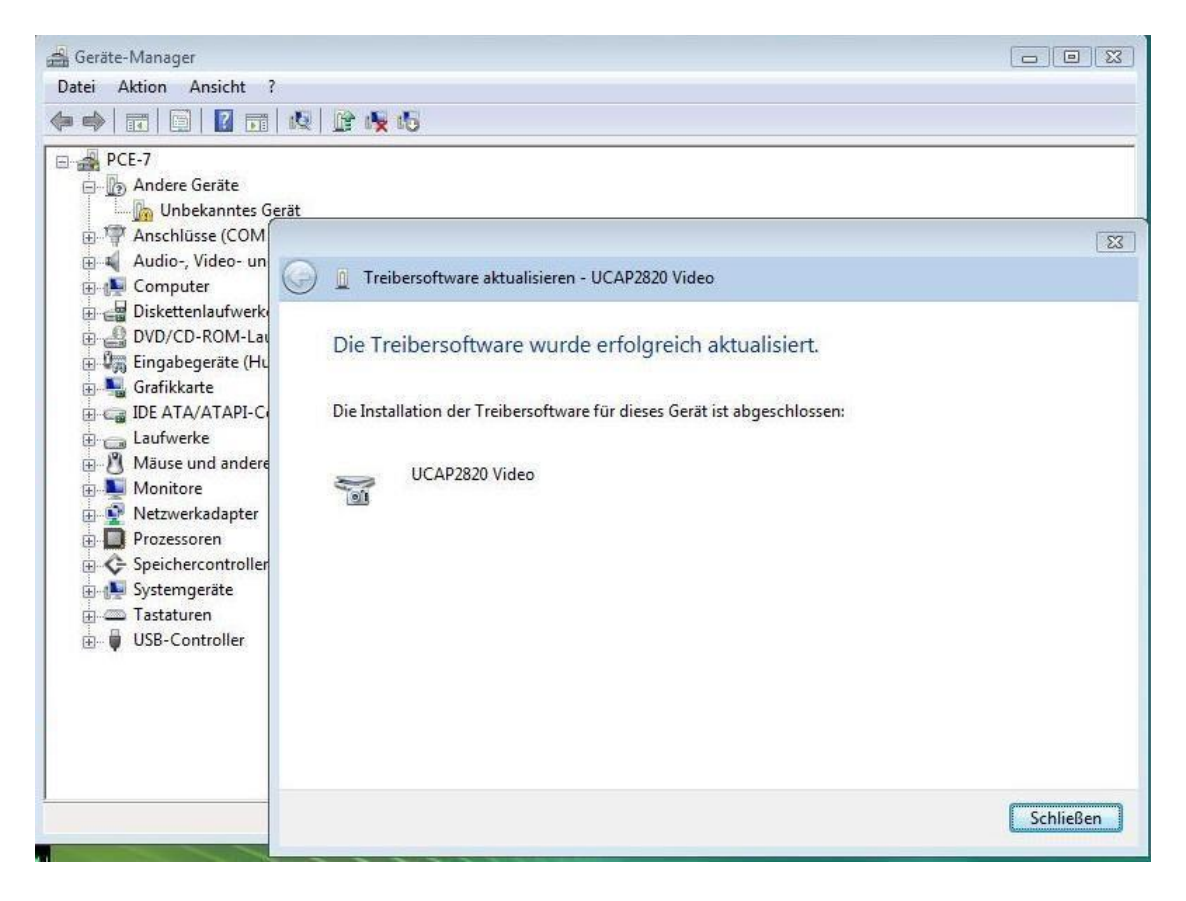

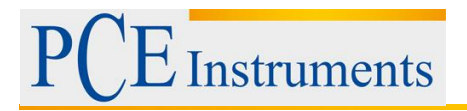

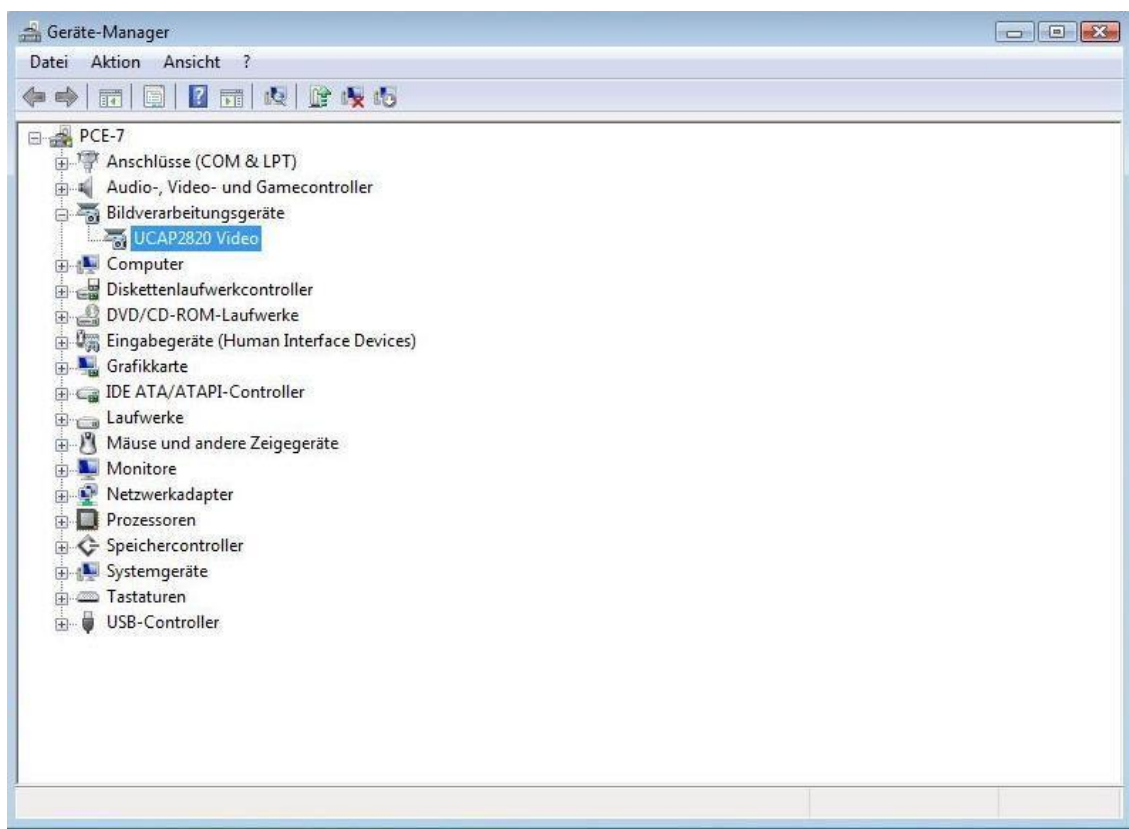

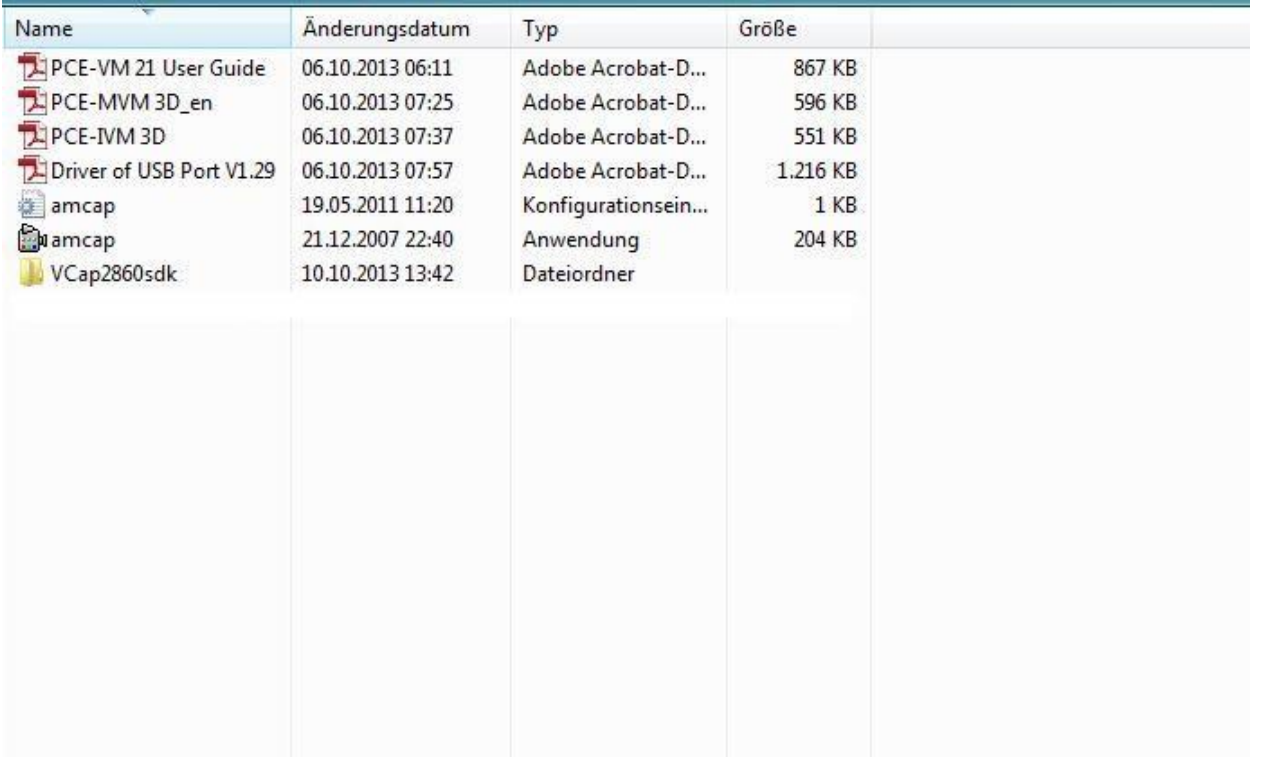

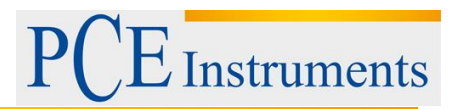

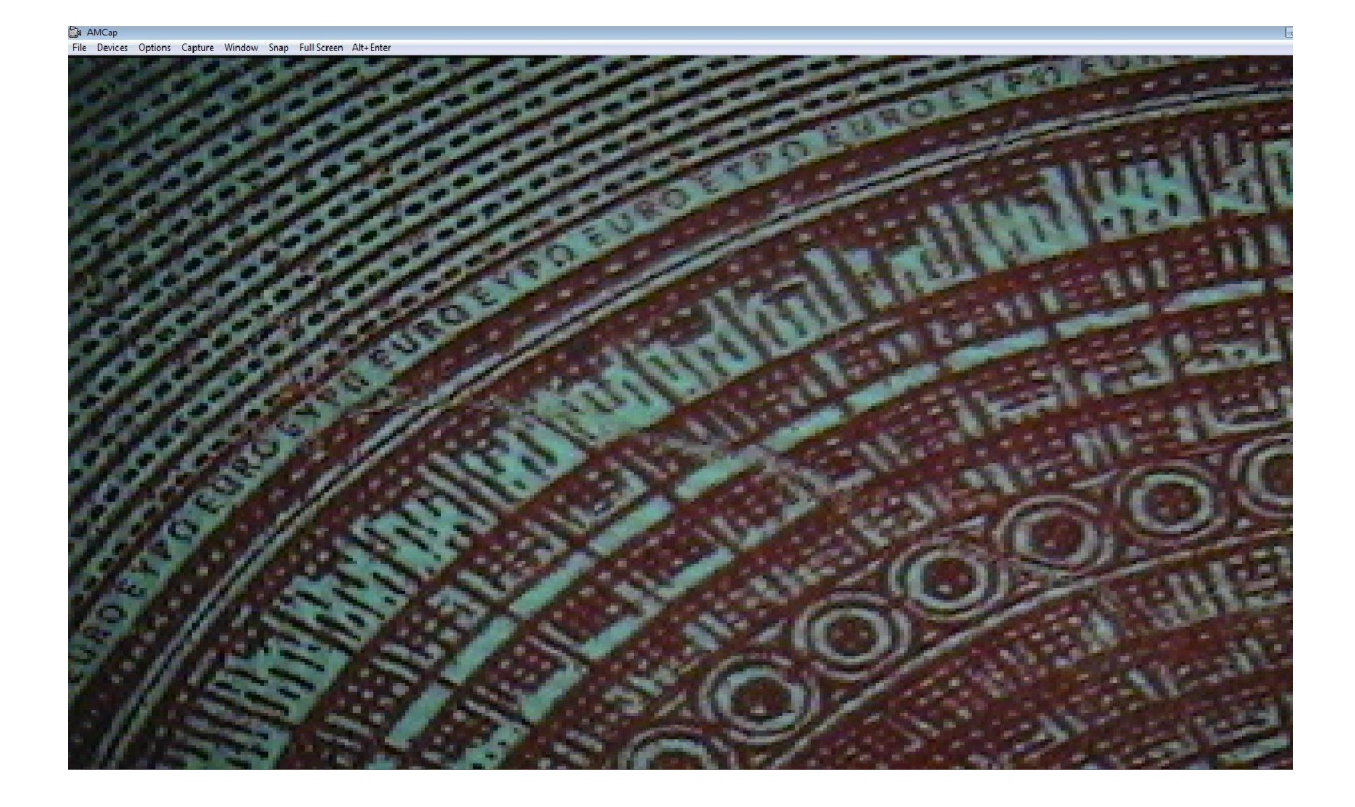

## <span id="page-11-0"></span>**7 Sorun Giderme**

#### **Belirsiz Resim**

Genellikle objektifin nesne taşıyıcısına olan yanlış mesafeden kaynaklanması. Mesafenin 95mm olduğundan emin olun.

#### **Soluk, Renksiz, Kırmızı Resim**

Genellikle zayıf ışıklandırma sonucudur. Aydınlatmayı arttır.

#### **Resim Çok Beyaz**

Genellikle çok fazla aydınlatmanın bir sonucu. Aydınlatmayı azaltın.

#### **Beyaz Nokta ile Görüntü**

Genellikle hafif kırılma veya aşırı aydınlatma sonucudur. Aydınlatmayı azaltın.

#### **Ekranda Görüntü Yok**

Genellikle birkaç faktörün sonucu, en yaygın olanı ekranın veya sinyalin bozulmasıdır. Bu olursa, önce güç kaynağının verildiğinden emin olun. Ekrandaki üst kapıyı açın ve CCD kamera göstergesinin açık olup olmadığını kontrol edin. Bu, güç kaynağının tamam olduğu anlamına gelir. Bu adımları takip et:

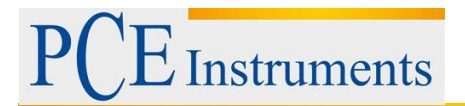

Görüntü disfonksiyonu. Ekran iyi olduğunda, (1) düğmesine basın. Ekranda "Sinyal yok" yazısı görünmelidir. Bu sinyal görünmüyorsa, ekranın bir aksaması var demektir. Ekranın kendisini değiştirmeye çalışmadan bir uzmana başvurun.

Sinyal bozulması. Ekranda herhangi bir sinyal gelmezse, ekran aydınlatması açılır, ancak ekranda herhangi bir görüntü görüntülenmez. Bir uzmana danışın.

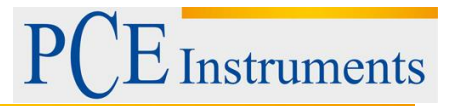

## <span id="page-13-0"></span>**8 Geri Dönüşüm**

Toksik olmalarından dolayı piller, ev türü atıklarla birlikte atılamazlar. Geri dönüşüm için pil toplama noktalarına bırakmalıdır.

Pil toplama noktası: PCE Teknik Cihazlar Paz. Tic. Ltd. Şti. Halkalı Merkez Mah. Pehlivan Sok. No.6/C Küçükçekmece / İstanbul

Cihazdan düzgün bir şekilde kurtulmak için bize gönderebilirsiniz. Cihazın parçalarını değerlendirebiliriz ya da cihaz, mevcut düzenlemelere uygun olarak bir geri dönüşüm şirketine gönderilir.

## <span id="page-13-1"></span>**9 İletişim**

Eğer ürün yelpazemiz veya ölçüm cihazı ile ilgili sorularınız olursa PCE Teknik Cihazları ile irtibata geçiniz.

#### **Posta:**

PCE Teknik Cihazlar Paz. Tic. Ltd. Şti Halkalı Merkez Mah. Pehlivan Sok. No.6/C 34303 Küçükçekmece / İstanbul

**Telefon**: 0212 471 11 47

**Faks:** 0212 705 53 93

**E-Posta:** [info@pce-cihazlari.com.tr](mailto:info@pce-cihazlari.com.tr)

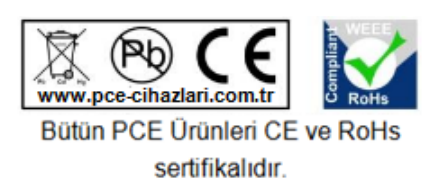

WEEE-Reg.-Nr.DE69278128